## **How to Submit an EIA Survey Form Using Secure File Transfer**

1) Go to the webpage:<https://signon.eia.doe.gov/upload/noticeoog.jsp>

NOTE: EIA-912 survey respondents must submit through the Secure File Transfer webpage found here: [https://signon.eia.doe.gov/upload/notice912.jsp.](https://signon.eia.doe.gov/upload/notice912.jsp)

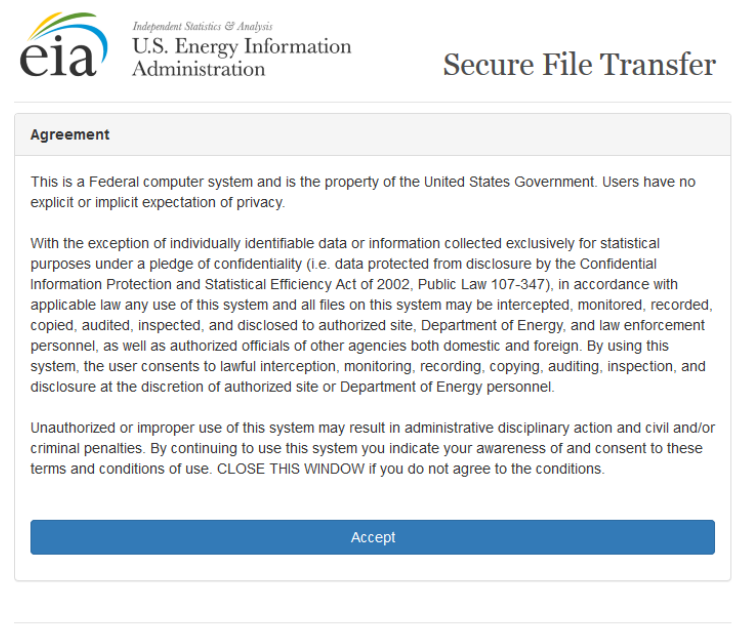

Problems or questions? Contact EIA's technical support at 202-586-8959 or e-mail us.

## 2) Click Accept

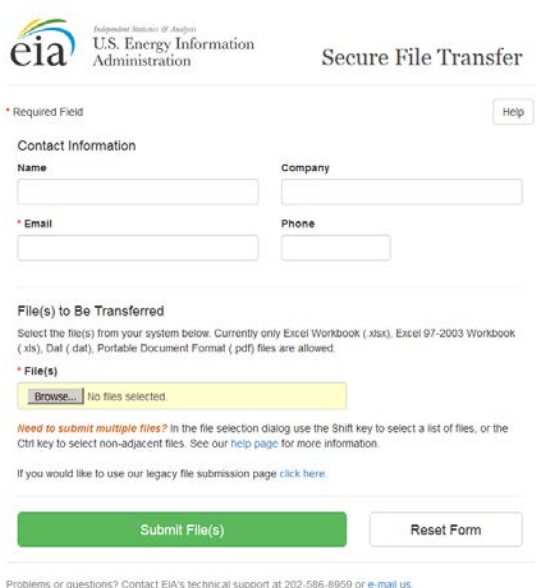

- 3) Enter your contact information
- 4) Click Browse to select the appropriate excel files on your computer
- 5) Click Submit File(s)
- 6) Success!

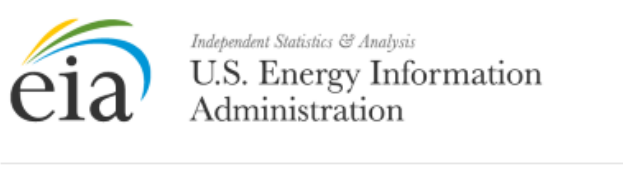

**Secure File Transfer** 

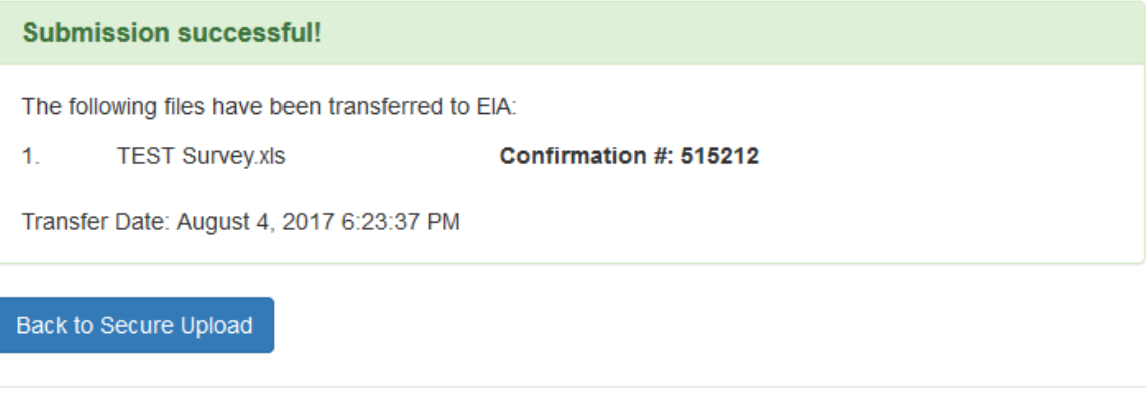

Problems or questions? Contact EIA's technical support at 202-586-8959 or e-mail us.

7) You will receive a confirmation email with the same confirmation number if your submission was successful